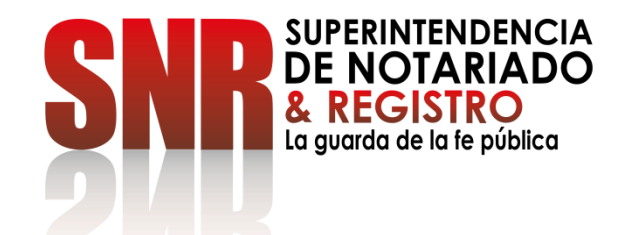

# **CÓMO RADICAR Y CONSULTAR EL ESTADO DE SUS PETICIONES, QUEJAS, RECLAMOS, SUGERENCIAS Y DENUNCIAS PQRSD**

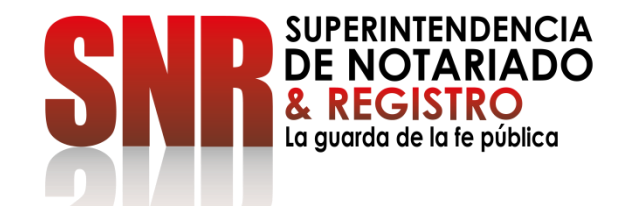

# **CÓMO RADICAR EL ESTADO DE**

# **SUS PETICIONES, QUEJAS, RECLAMOS, SUGERENCIAS Y DENUNCIAS -PQRSDF**

Ingresar al portal web de la entidad [www.supernotariado.gov.co](http://www.supernotariado.gov.co/) dar clic en el banner "Servicios en Línea"

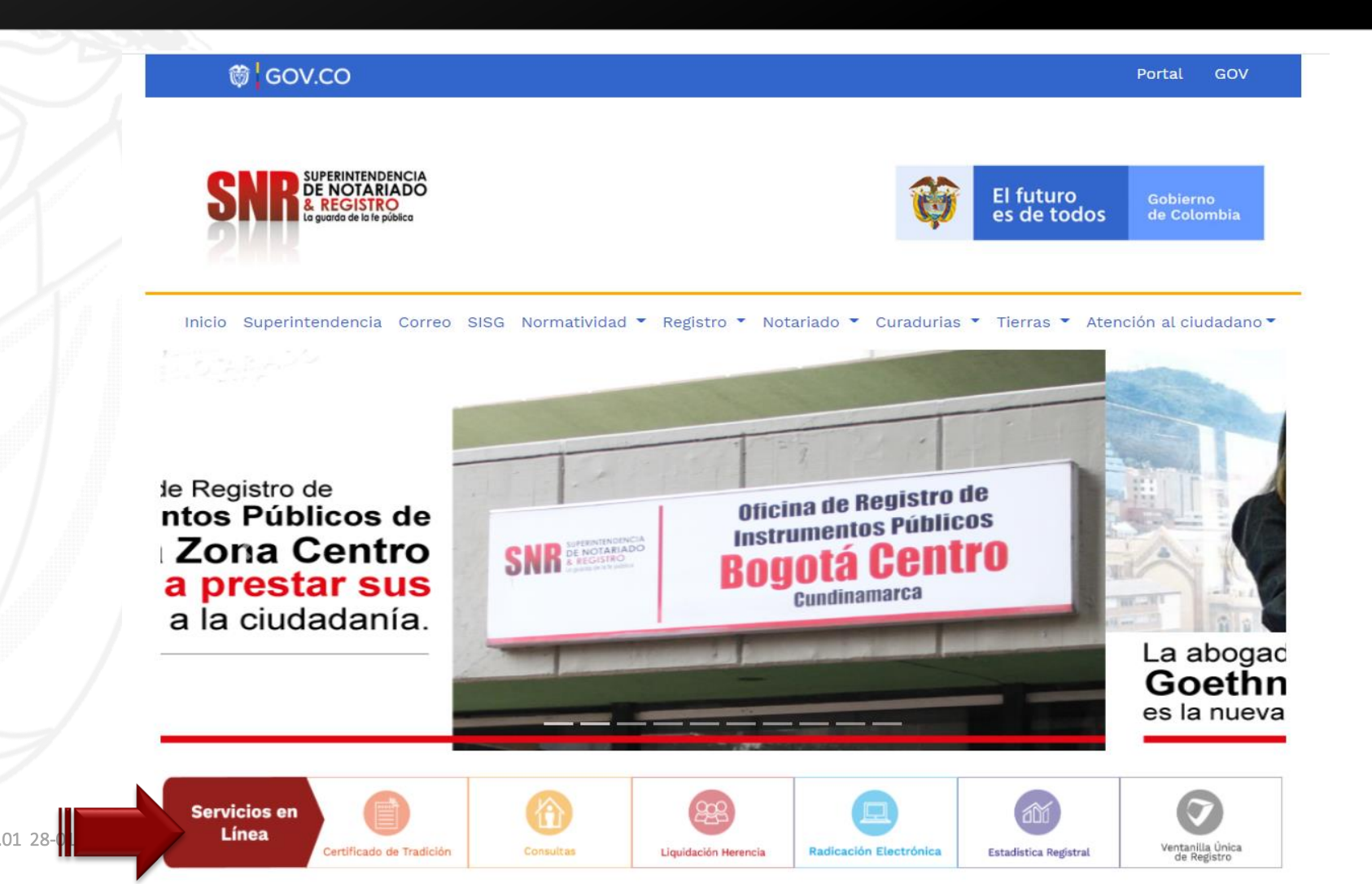

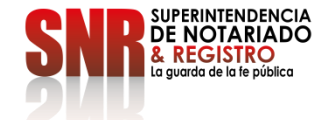

## Ingresar a PQRDS. Dar clic en "Acceder"

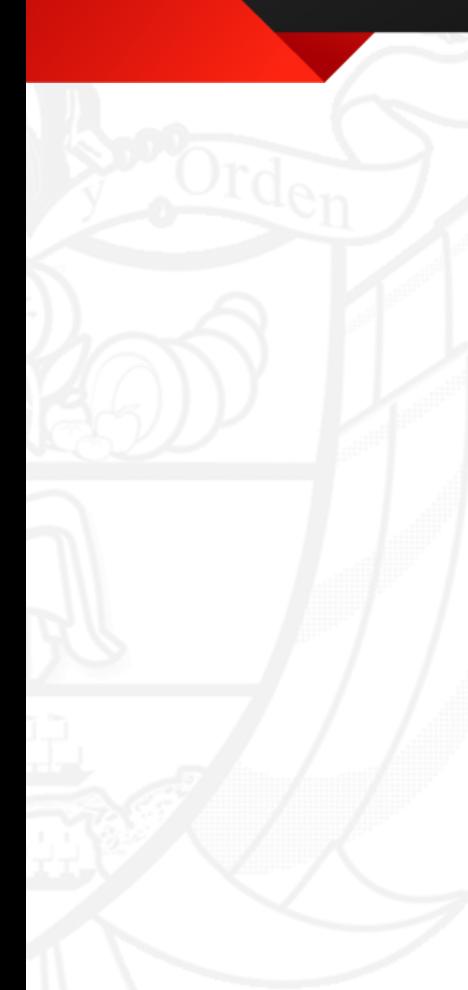

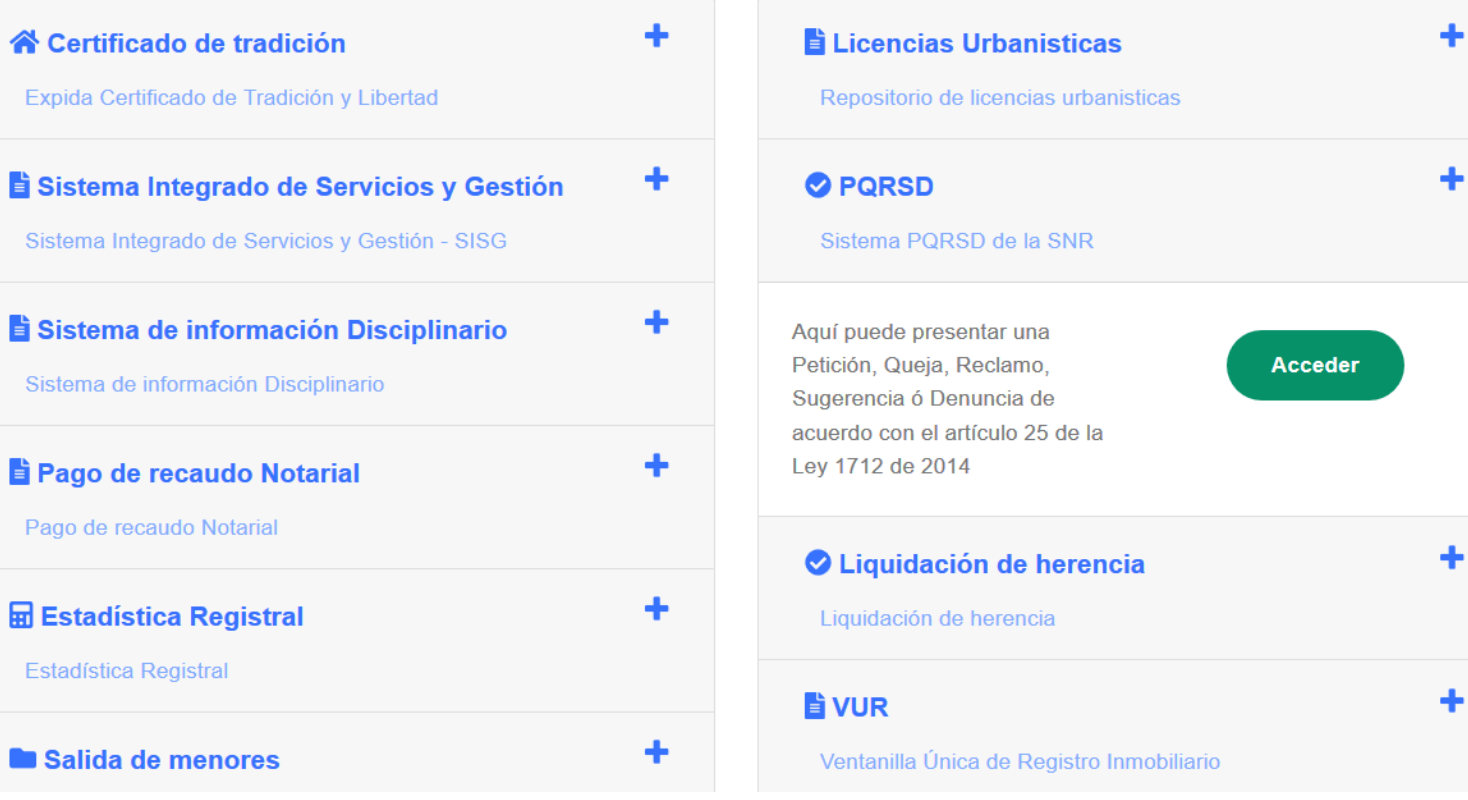

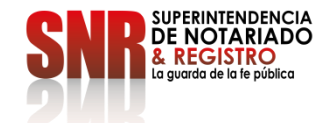

Código: GD – FR – 18 V.01 28-01-2019

品

### Dar clic en "Crear Cuenta"

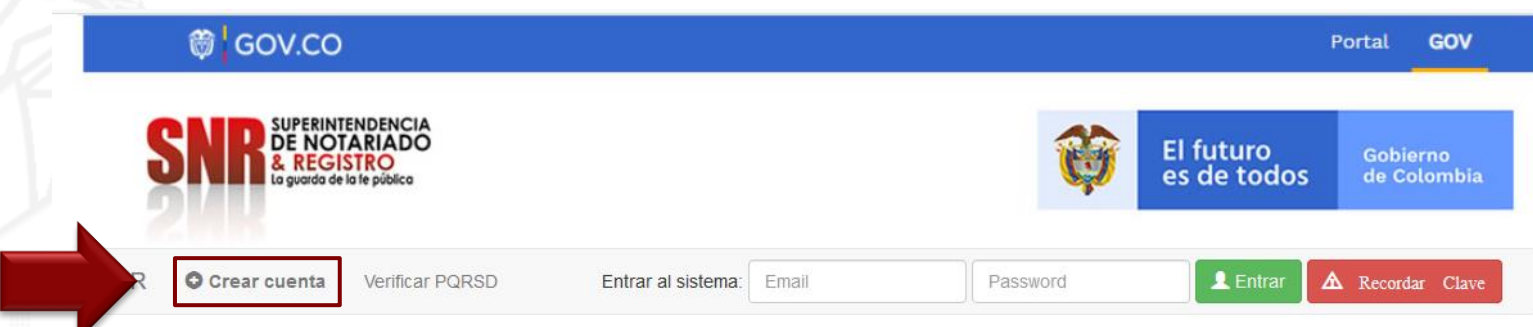

» Sistema de Peticiones, Quejas, Reclamos, Sugerencias y Denuncias

### **ATENCIÓN CIUDADANO**

Las peticiones y reclamos relacionados con copias de registros civiles de:

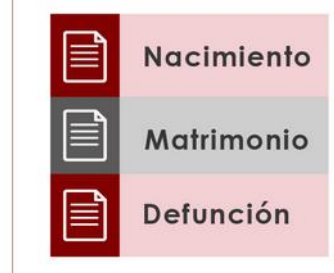

Así como la inspección y vigilancia de los servicios de registro del estado civil de las personas, son competencia de la Dirección Nacional de Registro Civil de la Registraduría Nacional del Estado Civil, de conformidad con los numerales 4°, 5° y 8° del Artículo 5° del Decreto 1010 de 2000. Si este es su caso, por favor dirija su petición a dicha Entidad dando clic aquí: Registraduría Nacional del Estado Civil

Plataforma Virtual link: <https://servicios.supernotariado.gov.co/pqrs/>

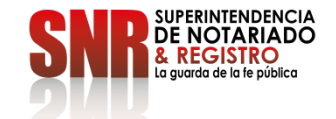

**Nota:** Los datos que se deben diligenciar obligatoriamente son los que tienen un asterisco,\* los demás datos son opcionales.

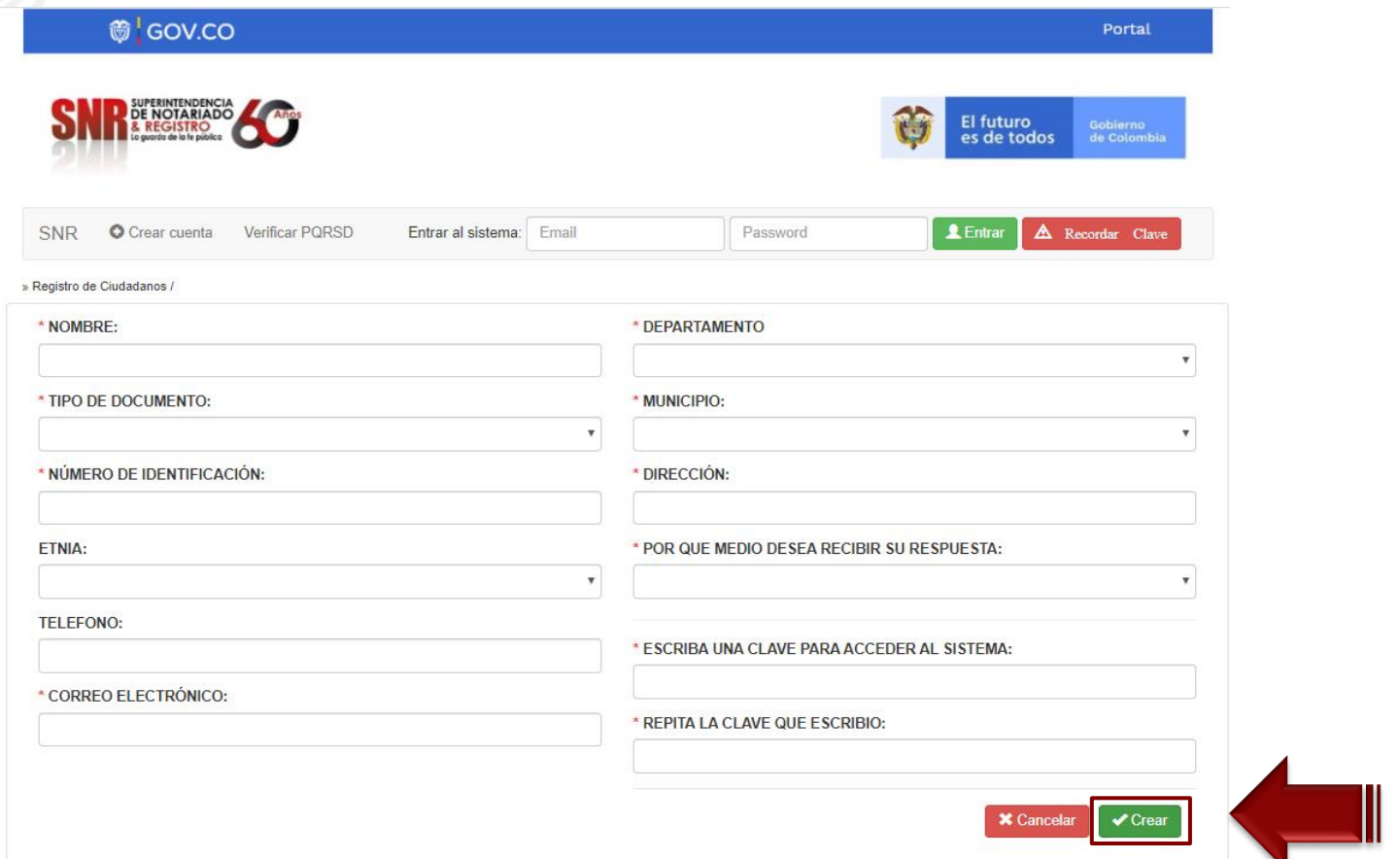

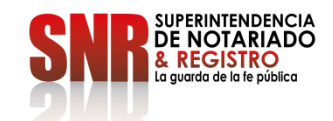

## Ingresar en la opción " Crear PQRSD"

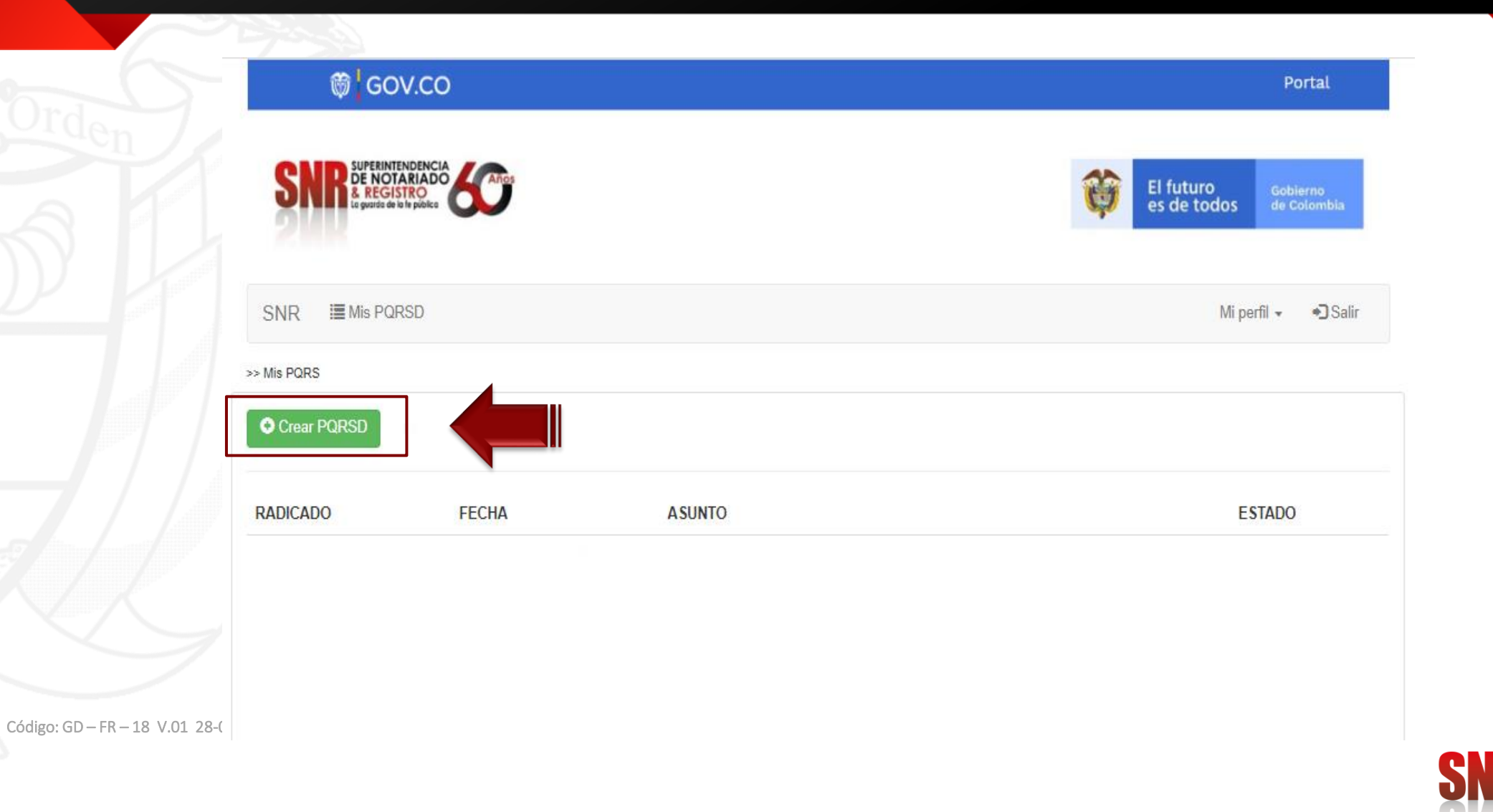

SUPERINTENDENCIA<br>DE NOTARIADO<br>& REGISTRO<br>La guarda de la fe pública

#### **Nota:** La respuesta de la PQRSD tarda entre 1 y 15 días hábiles

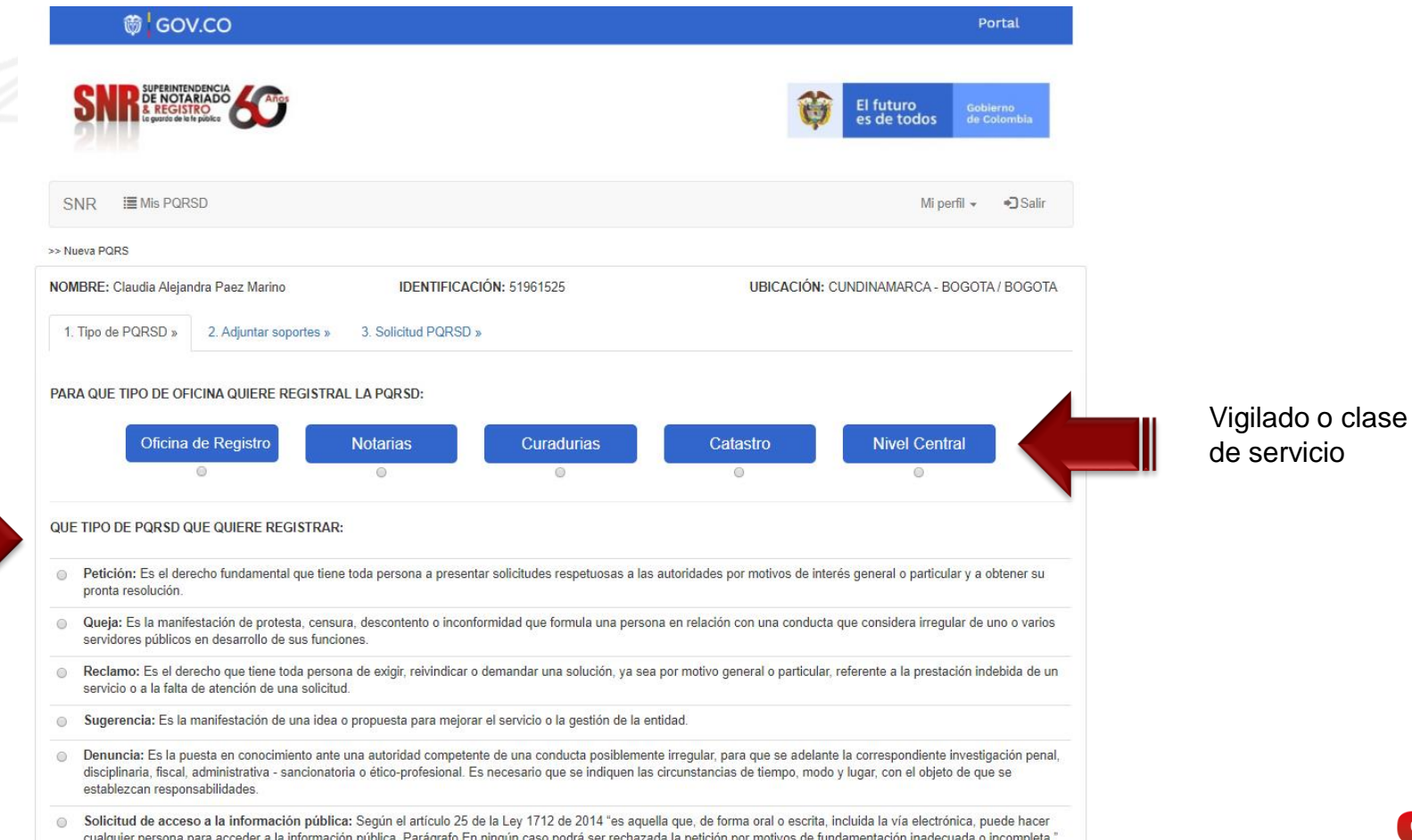

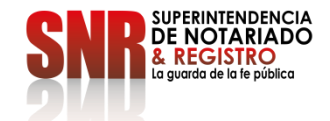

Código: GD – FR – 18 V.01 28-01-2019

Tipo de PQRSD  $\mathbb I$ 

**Nota**: Es importante indicar número de matrícula y la oficina de registro. Describir de manera clara y precisa su PQRSD.

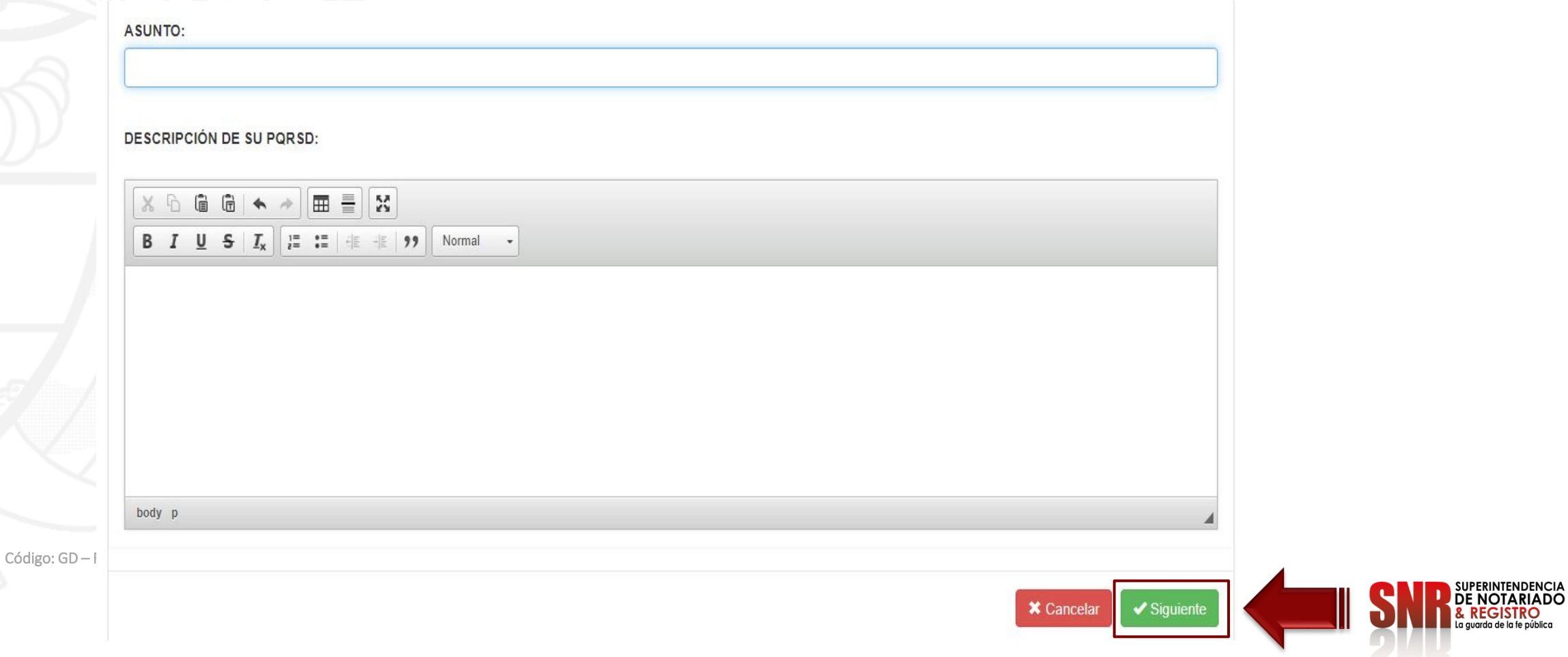

**Nota**: Es importante indicar número de matrícula y la oficina de registro. Describir de manera clara y precisa su PQRSD.

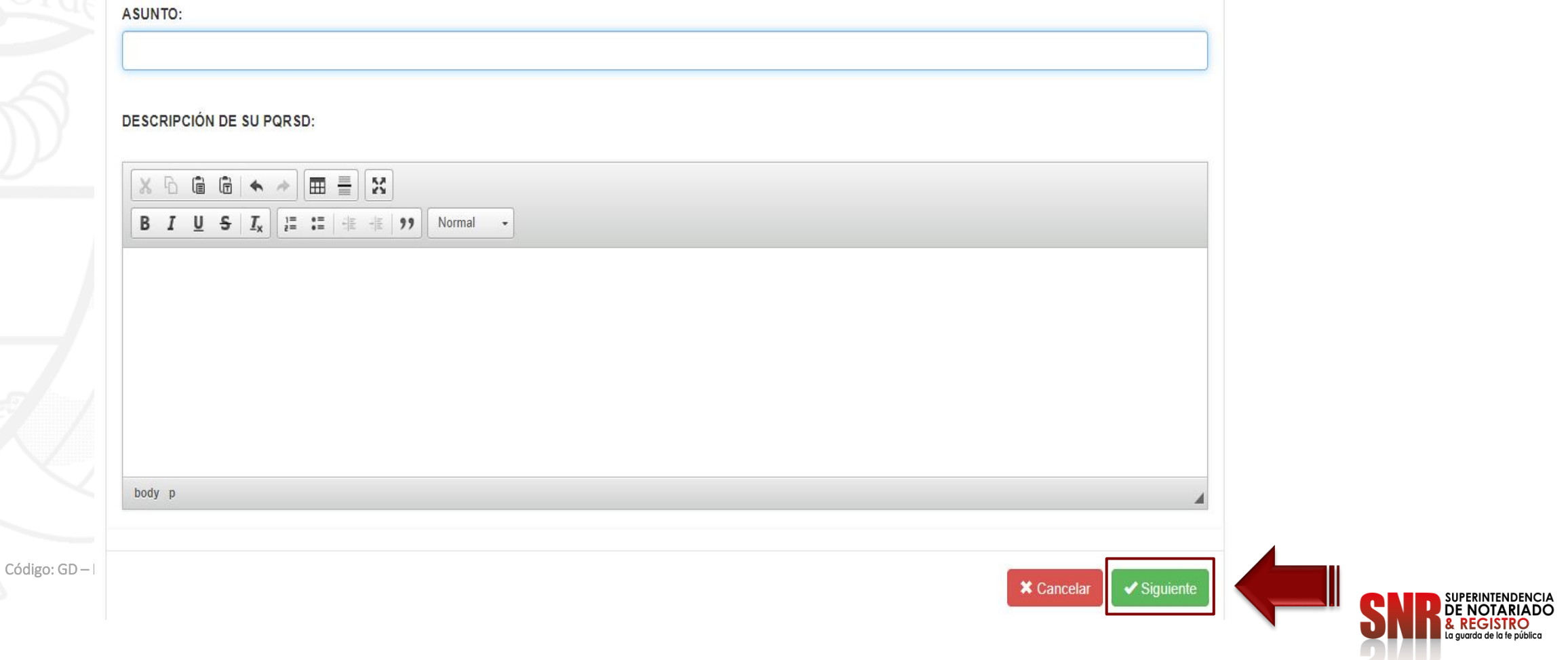

## Escriba el nombre del anexo, adjuntar el archivo igual o inferior a 3 MB y finalizar con "Enviar Solicitud"

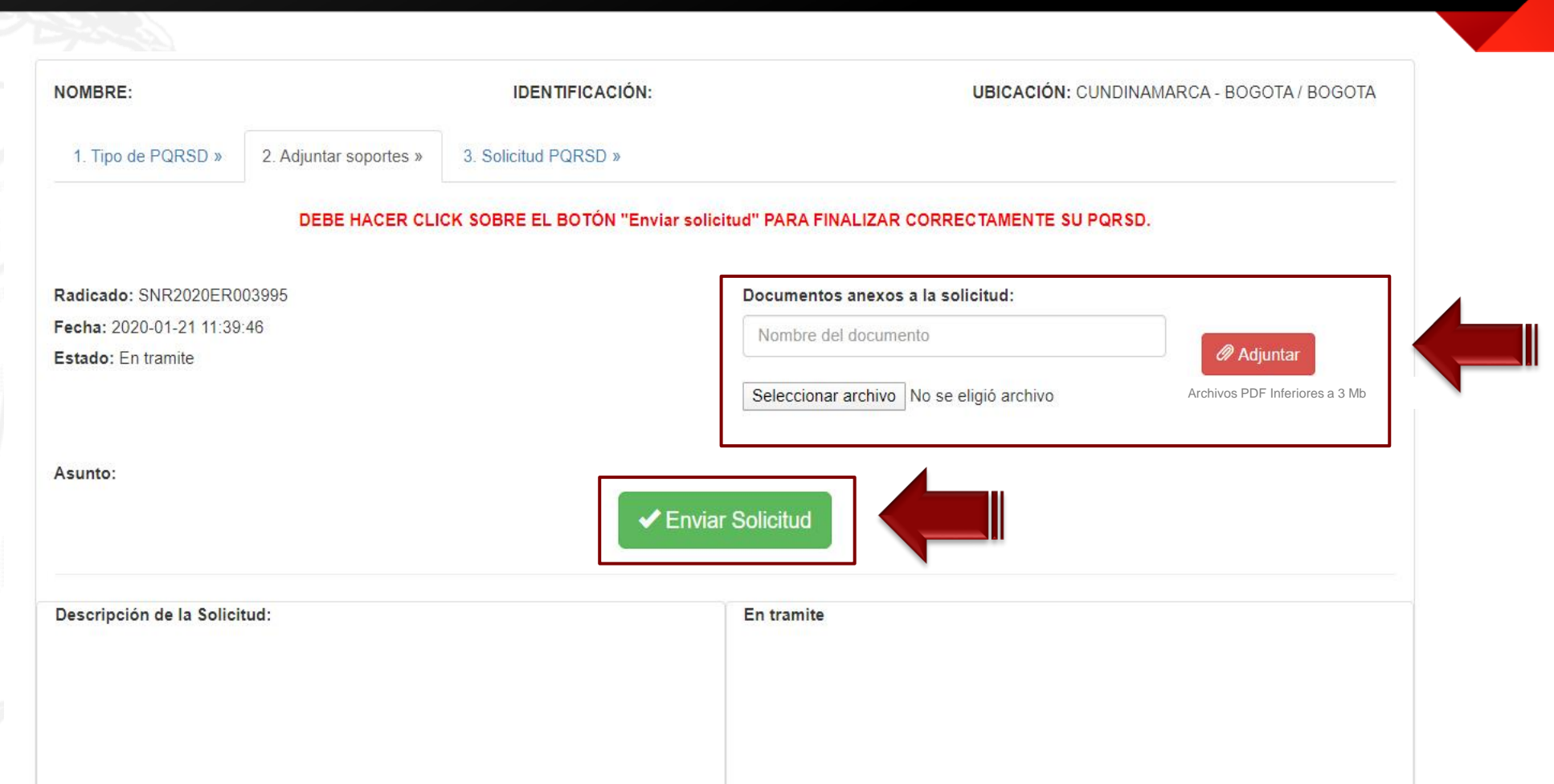

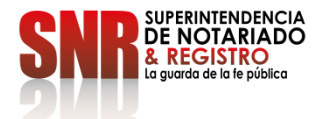

## Descargar la constancia de la solicitud que se encuentra en formato PDF

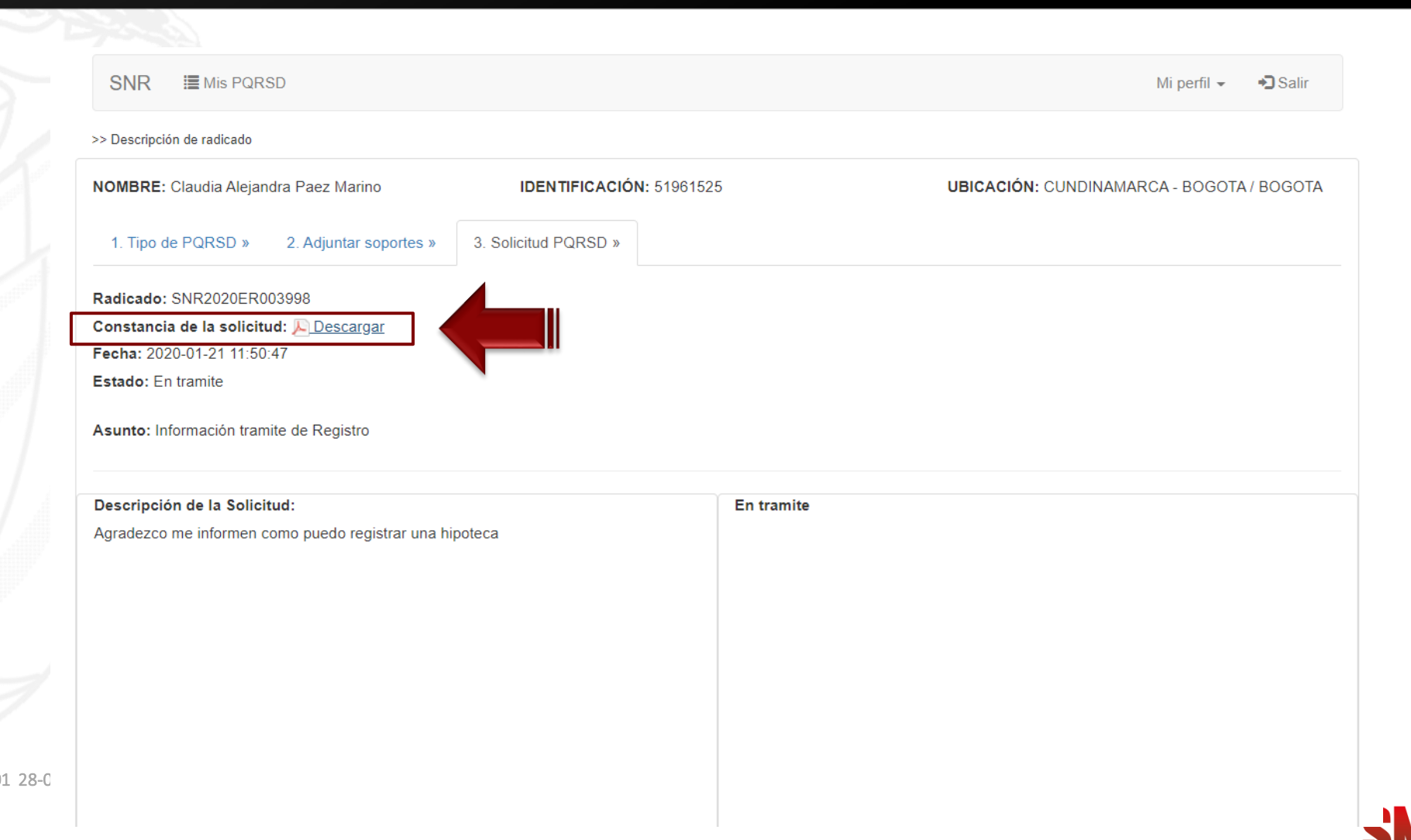

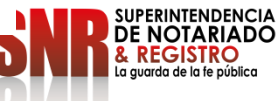

Código:  $GD - FR - 18$  V.01

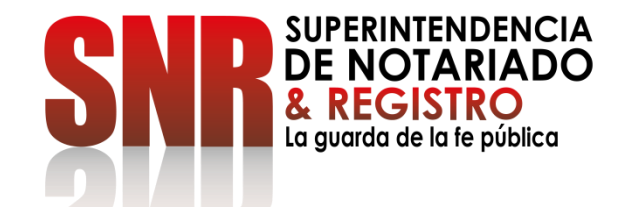

# **CÓMO CONSULTAR EL ESTADO DE**

# **SUS PETICIONES, QUEJAS, RECLAMOS, SUGERENCIAS Y DENUNCIAS -PQRSD**

Ingresar al portal web de la entidad [www.supernotariado.gov.co](http://www.supernotariado.gov.co/) dar clic en el banner "Servicios en Línea"

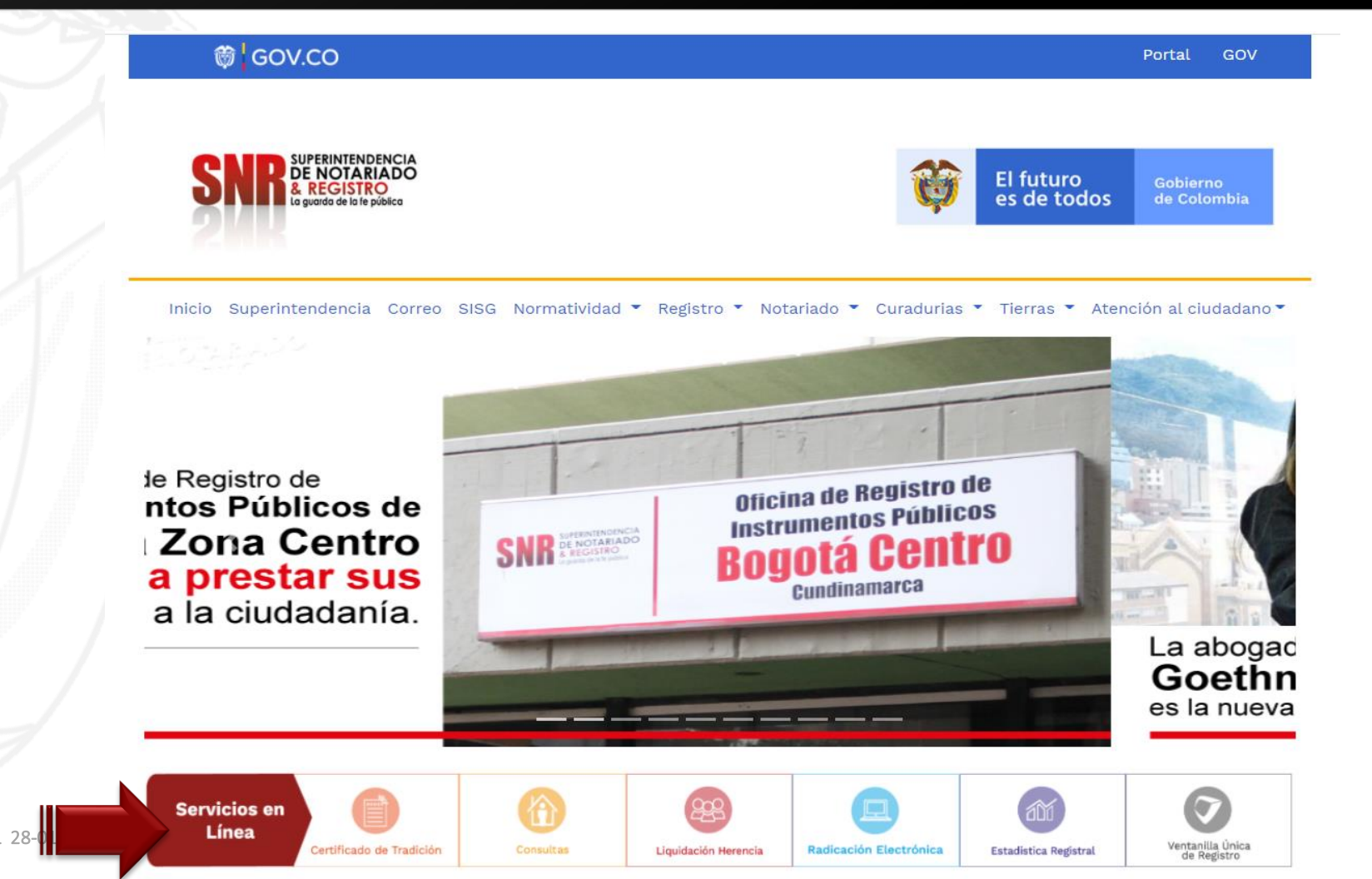

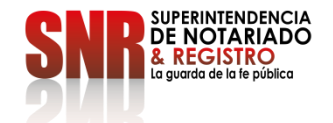

Código:  $GD - FR - 18$  V.01 28-0

## Ingresar a PQRDS. Dar clic en "Acceder"

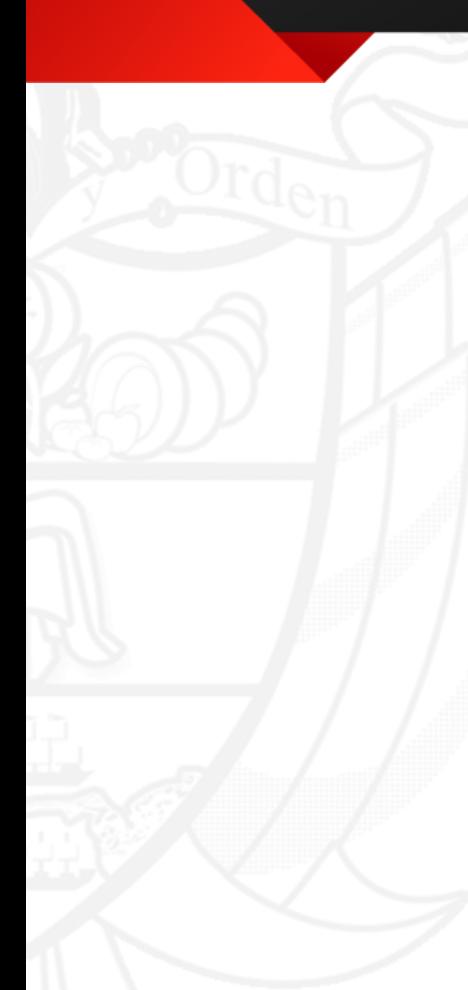

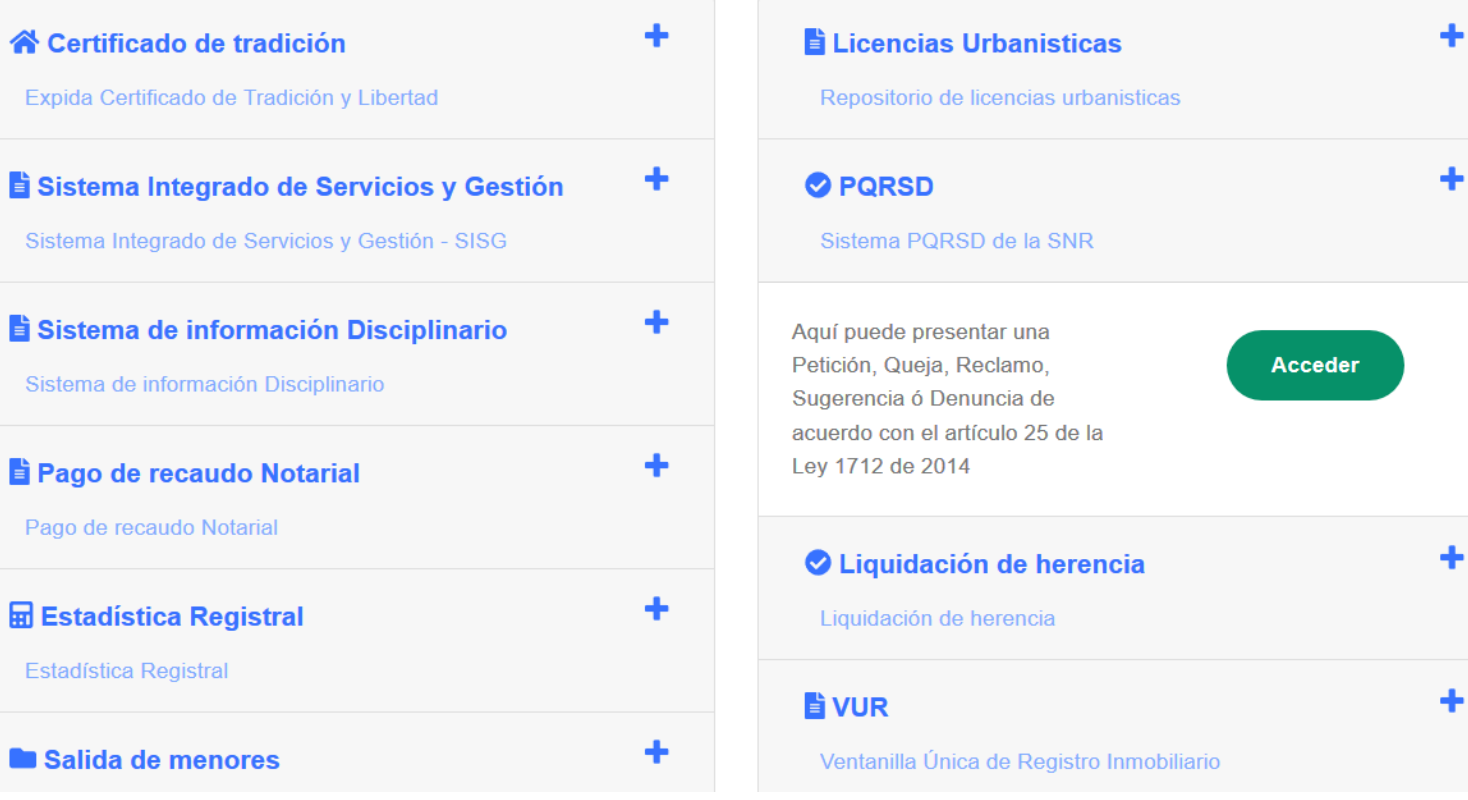

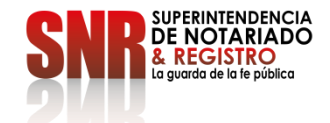

Código: GD – FR – 18 V.01 28-01-2019

品

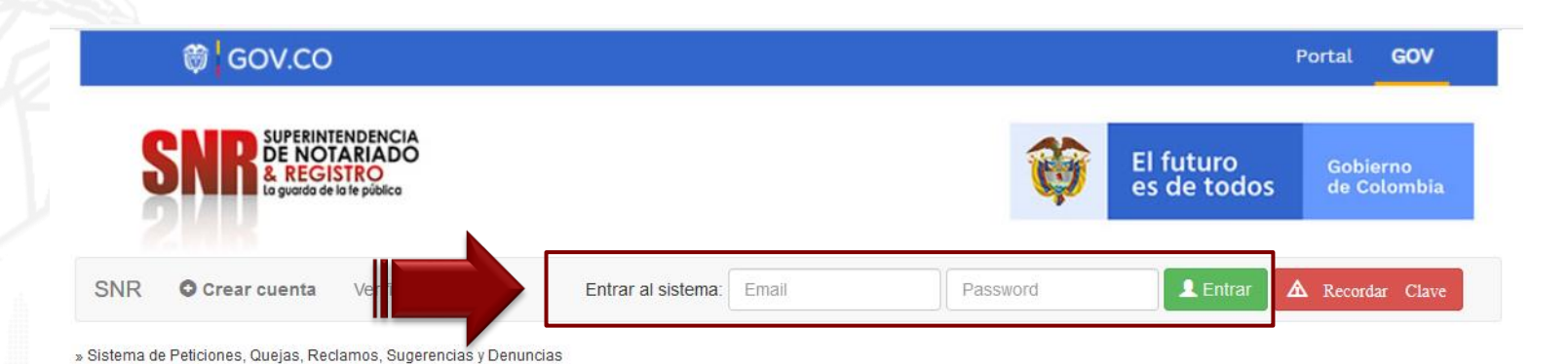

### **ATENCIÓN CIUDADANO**

Las peticiones y reclamos relacionados con copias de registros civiles de:

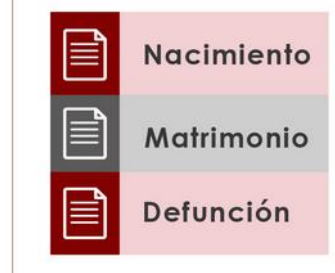

Así como la inspección y vigilancia de los servicios de registro del estado civil de las personas, son competencia de la Dirección Nacional de Registro Civil de la Registraduría Nacional del Estado Civil, de conformidad con los numerales 4°, 5° y 8° del Artículo 5° del Decreto 1010 de 2000. Si este es su caso, por favor dirija su petición a dicha Entidad dando clic aquí: Registraduría Nacional del Estado Civil

Plataforma Virtual link: <https://servicios.supernotariado.gov.co/pqrs/>

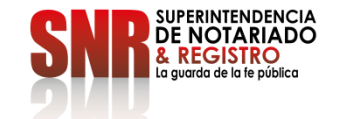

Al ingresar a la plataforma, encontrará las PQRSD radicadas con numero de radicación, fecha, asunto y estado.

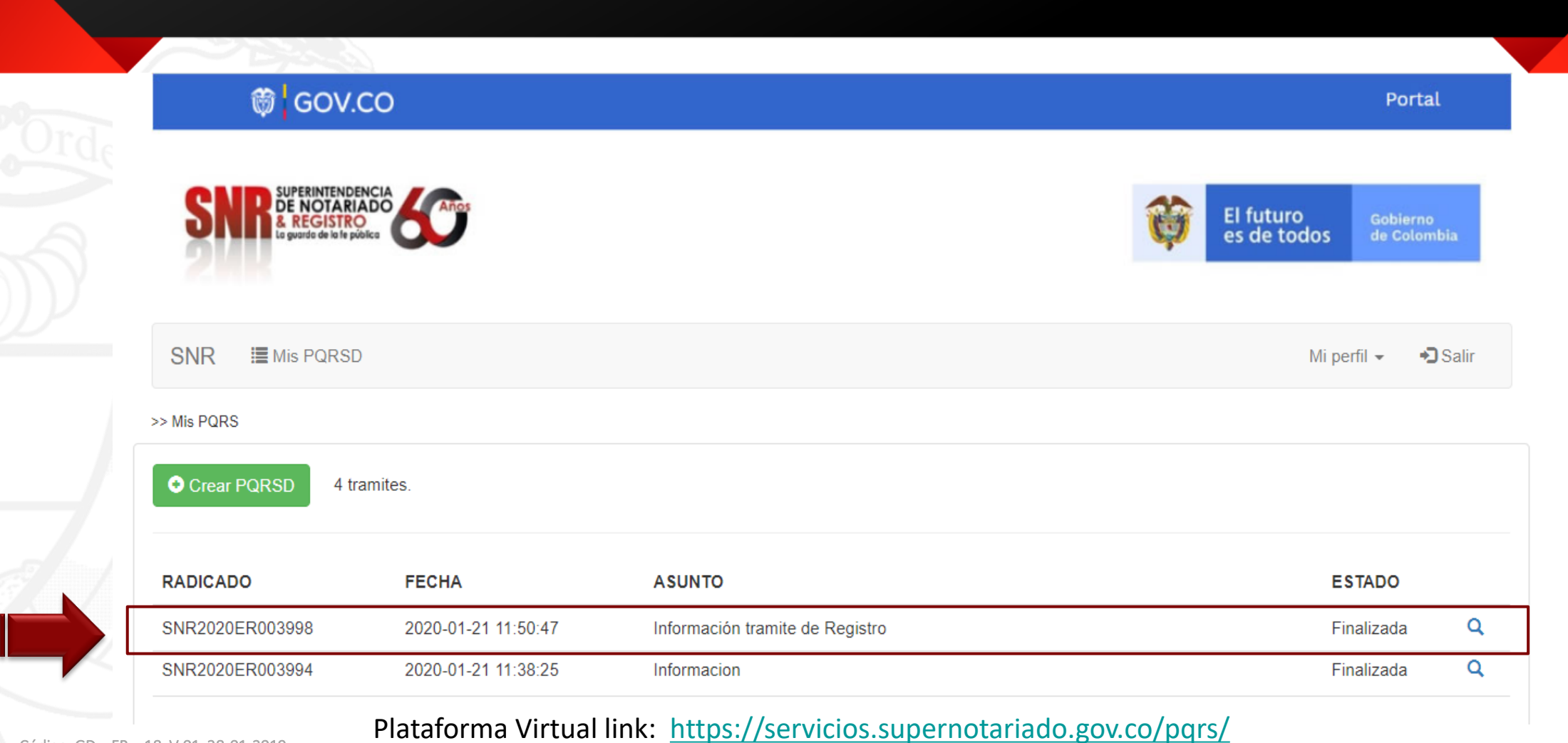

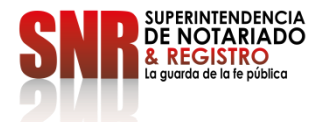

Dar clic en la lupa **Q** en donde encontrará la respuesta de su PQRSD, la cual podrá descargar en formato PDF.

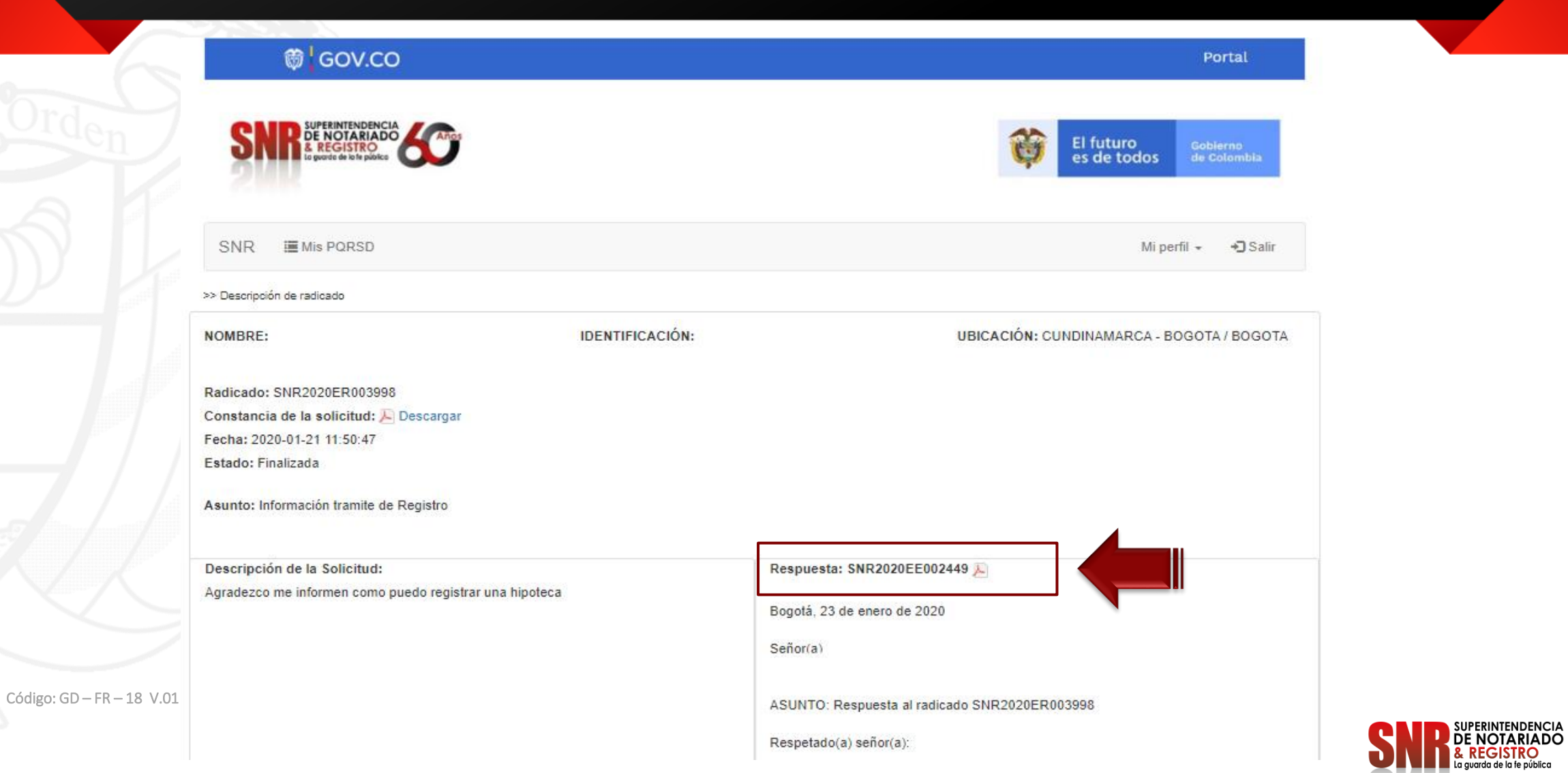